# **Zastosowania e-podpisu**

#### **1. e-KRS - Elektroniczny dostęp do Sądów Rejestrowych/Centralnej Informacji/MSIG rejestracja w systemie i korzystanie z niego**

 Moduł "Elektronicznego dostępu do Sądów Rejestrowych / MSiG" udostępniany przez Ministerstwo Sprawiedliwości umożliwia:

- składanie i przesyłanie drogą elektroniczną wniosków, załączników i dokumentów do sądów rejestrowych lub Centralnej Informacji KRS;
- odbieranie korespondencji z sądów i Centralnej Informacji KRS.

Do prawidłowej pracy z modułem "Elektronicznego dostępu do Sądów Rejestrowych / MsiG" (http://www.ms.gov.pl/krs/krs\_ed.php) wymagane jest posiadanie bezpiecznego podpisu elektronicznego weryfikowanego ważnym certyfikatem kwalifikowanym wystawionym przez podmiot kwalifikowany występujący w rejestrze Narodowego Centrum Certyfikacji. Wszystko odbywa się przez stronę Internetową pod adresem: http://pdi.cors.gov.pl/portal\_v1/.

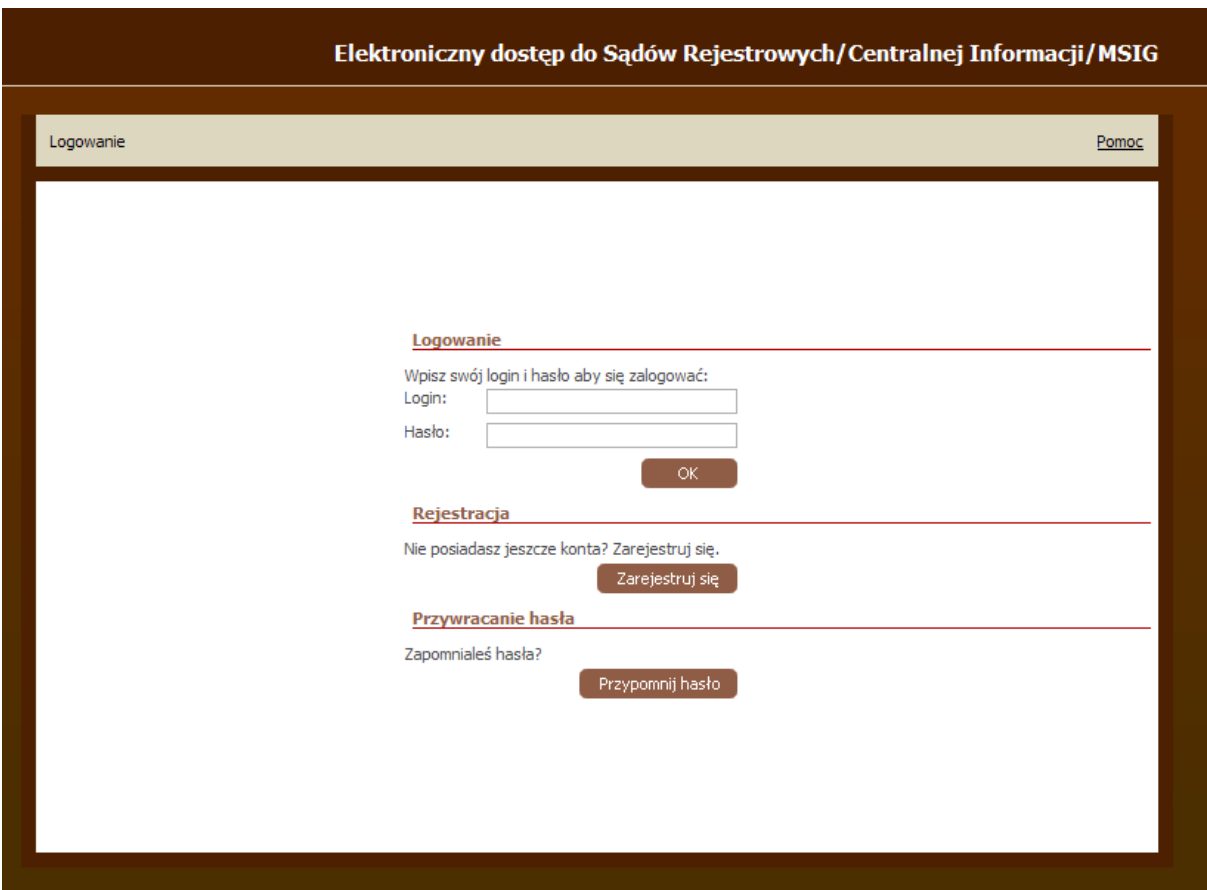

 Dokumenty składane drogę elektroniczną powinny być podpisane przy pomocy certyfikatu kwalifikowanego. Wymagane jest, by podpis elektroniczny był składany w formie podpisu wewnętrznego. Podczas pierwszej rejestracji należy podpisać pobrany plik Wniosek rejestracji [xxxxxxx].xml (o rozszerzeniu .xml, gdzie xxxxx jest identyfikatorem

użytkownika), a następnie umieścić na stronie we wskazanym w formularzu miejscu. Cała komunikacja odbywa się przy pomocy portalu, tzn. użytkownik składa dokumenty i odbiera korzystając z elektronicznych formularzy dostępnych za pośrednictwem serwisu internetowego Ministerstwa Sprawiedliwości. Adres e-mail służy jedynie do komunikacji w wyjątkowych sytuacjach. Dokumenty otrzymywane z systemu e-KRS drogą elektroniczną są podpisane przy wykorzystaniu certyfikatu kwalifikowanego wystawionego dla osoby występującej w imieniu Ministerstwa Sprawiedliwości. Są to dokumenty w formacie .pdf. Ich wydruk nie ma cech oryginalnego dokumentu papierowego uzyskiwanego w Centralnej Informacji, gdyż pozbawiony jest pieczęci i podpisu. Tak więc zamawiający odpisy drogą elektroniczną powinien ustalić, czy otrzymane dokumenty będą honorowane w formie elektronicznej. W celu weryfikacji podpisanych plików certyfikatem kwalifikowanym należy zaopatrzyć się w odpowiednie oprogramowanie dostarczone od wystawcy certyfikatu:

- Sigillum: http://www.sigillum.pl/sig-cmsws/page/?F;167,
- Certum: http://www.certum.pl/certum/cert,certyfikaty\_oprogramowanie.xml,
- Szafir: http://www.kir.com.pl/main.php?p=4566.

# **2. Generalny Inspektor Informacji Finansowej - rejestracja w systemie.**

 Do zarejestrowania nowego certyfikatu kwalifikowanego w systemie GIIF niezbędne są:

- karta kryptograficzna z certyfikatem kwalifikowanym, która była używana do tej pory
- nowa karta z certyfikatem (po odnowieniu) zarejestrowanym w systemie

 W pierwszej kolejności zarejestruj nowy certyfikat w systemie Windows za pomocą odpowiedniego oprogramowania dostarczonego przez wystawcę certyfikatu. Następnie postępuj według poniższych kroków:

- *1.* Wejdź na stronę GIIF ((https://www.giif.mofnet.gov.pl/giif/) zarejestruj się, tak jak dotychczas, używając starego certyfikatu.
- *2.* Po zalogowaniu się do systemu GIIF, przejdź do sekcji "Certyfikaty".
- 3. Zmień kartę włóż do czytnika kartę z nowym certyfikatem (karta musi mieć nadany PIN a nowy certyfikat musi być zarejestrowany w przeglądarce).
- *4.* Wybierz opcję "Dodaj certyfikat" z listy wybierz nowy certyfikat i zatwierdź.
- *5.* Wprowadź PIN do nowej karty.
- *6.* Poczekaj chwilę na komunikat o poprawnym wykonaniu operacji.
- *7.* Wyloguj się z systemu GIIF.
- 8. Ponowne zalogowanie za pomocą nowego certyfikatu może nastąpić po 15-20 min. (tyle trwa proces akceptacji i nadania uprawnień dla certyfikatu przez pracowników GIIF).

# **3. Generalny Inspektor Ochrony Danych Osobowych - wypełnianie wniosków i podpisanie ich na stronie www**

Na stronie Generalnego Inspektora Danych Osobowych (ESP-GIODO http://www.giodo.gov.pl/432/id\_art/2096/) została stworzona platforma Elektronicz została stworzona platforma Elektronicznej Skrzynki Podawczej. Jest to specjalny środek komunikacji elektronicznej służący do składania podań, wniosków i skarg do Generalnego Inspektora Ochrony Danych Osobowych w formie elektronicznej, przy wykorzystaniu powszechnie dostępnej sieci teleinformatycznej, o którym mowa w § 2 pkt 1 rozporządzenia Prezesa Rady Ministrów z dnia 29 września 2005 roku. w sprawie warunków organizacyjno-technicznych doręczania dokumentów elektronicznych podmiotom publicznym (Dz. U. Nr 200, poz. 1651). ESP-GIODO automatycznie wytwarza urzędowe poświadczenie odbioru dokumentów elektronicznych, zgodnie z warunkami określonymi w ww. rozporządzeniu. Korzystanie z ESP-GIODO jest możliwe tylko dla tych interesantów, którzy posiadają bezpieczny podpis elektroniczny weryfikowany przy użyciu kwalifikowanego certyfikatu, o którym mowa w art. 5 ustawy z dnia 18 września 2001 r. o podpisie elektronicznym (Dz. U. Nr 130, poz. 1450, ze zm.), wywołujący skutki prawne określone ustawą.

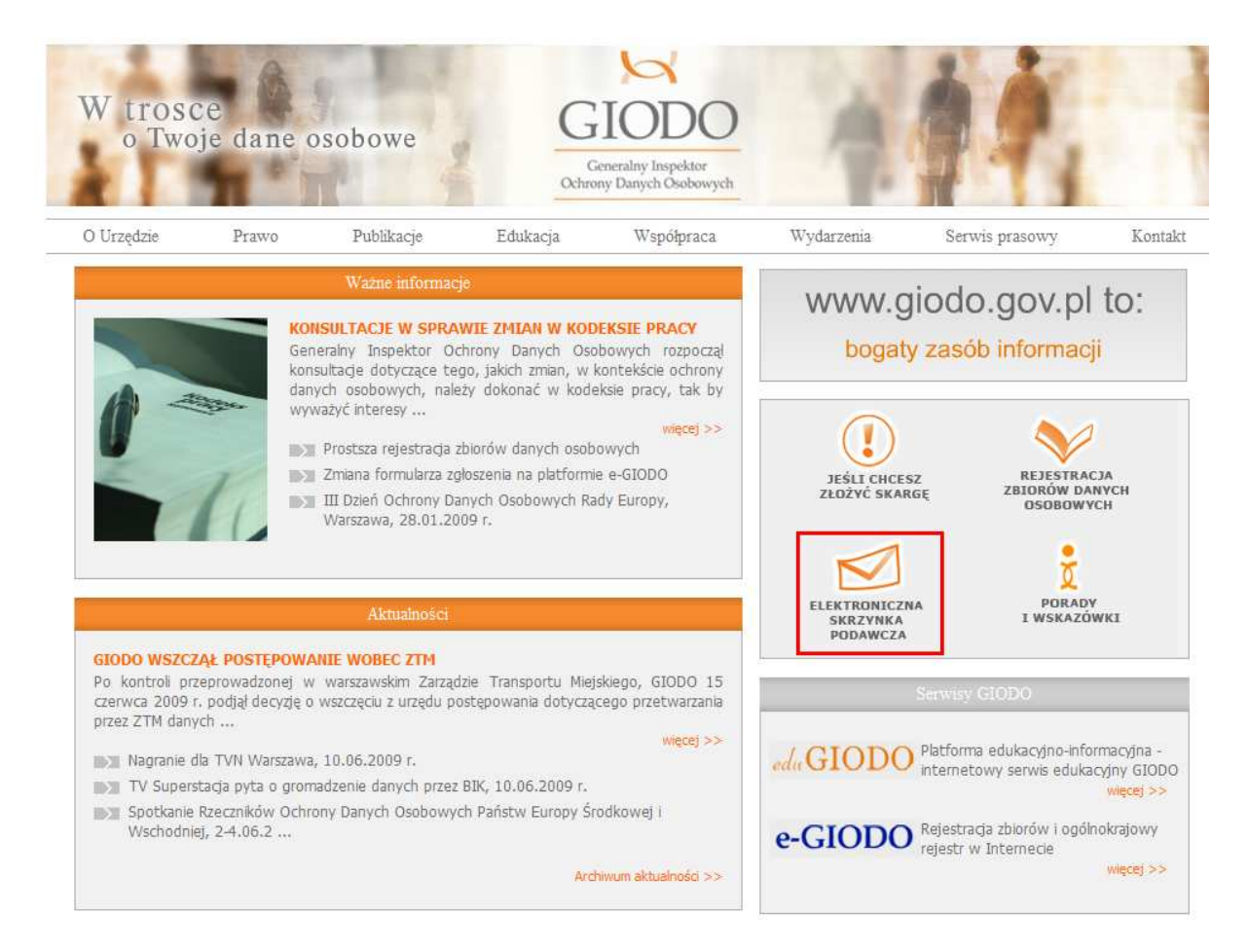

3.1. Widok strony Generalnego Inspektora Ochrony Danych Osobowych

 Odpowiednie formularze powinny być wypełniane za pomocą przeglądarki Internet Explorer. Dodatkowo W celu korzystania z Elektronicznej Skrzynki Podawczej na komputerze użytkownika musi być zainstalowany .Net Framework 2.0 oraz program Decryptor 2.0, który umożliwia odczyt Urzędowego Poświadczenia Odbioru. Ponadto w przeglądarce użytkownika musi być ustawiona możliwość uruchamiania kontrolki Active X,

która wykorzystywana jest do elektronicznego podpisywania formularzy. Do nadawania ww. uprawnień należy użyć programu ESP 2.0 PermissionInstaller. Opis funkcji poszczególnych dodatków został przedstawiony pod bezpośrednim adresem: http://www.giodo.gov.pl/448/j/pl/. Na stronie podane są również odnośniki skąd można pobrać dodatki.

Na stronie Generalnego Inspektora Ochrony Danych Osobowych można wypełniać formularze i składać następujące wnioski on-line:

- Wniosek o wydanie zaświadczenia o zarejestrowaniu zbioru danych osobowych
- Skarga na nieprawidłowości w procesie przetwarzania danych osobowych
- Wniosek o wyjaśnienie zakresu stosowania przepisów o ochronie danych osobowych
- Wniosek o wydanie zgody na przekazanie danych do państwa trzeciego
- Wyjaśnienia w sprawie wskazanej przez GIODO
- Inne podanie (wniosek)

 We wniosku pola oznaczone gwiazdką są obligatoryjne do wypełnienia. Wniosek po wypełnieniu można wydrukować. Należy upewnić się, że zestaw do podpisu elektronicznego jest podłączony do komputera oraz certyfikat jest zarejestrowany w systemie Windows. Kartę z podpisem należy włożyć do czytnika w sposób opisany przez producenta. W celu przesłania wniosku przez Internet należy kliknąć w przycisk "Wyślij".

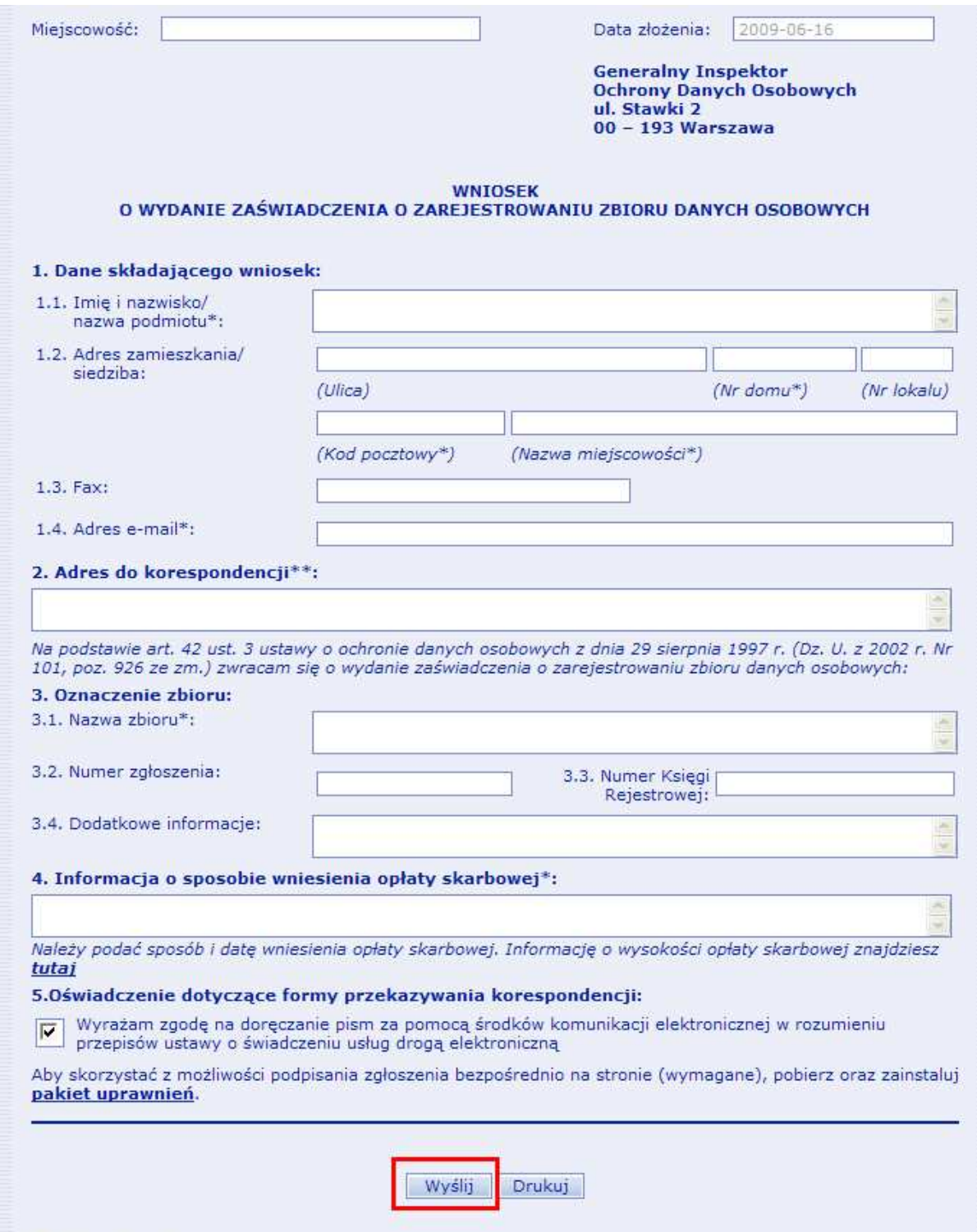

3.2. Wniosek o wydanie zaświadczenia do GIODO

Na stronie Generalnego Inspektora Ochrony Danych Osobowych istnieje również możliwość rejestracji zbiorów danych osobowych w postaci elektronicznej podpisanych certyfikatem kwalifikowanym. Zbiór danych osobowych to, zgodnie z art. 7 pkt 1 ustawy o ochronie danych osobowych, "każdy posiadający strukturę zestaw danych o charakterze osobowym, dostępnych według określonych kryteriów, niezależnie od tego, czy zestaw ten jest rozproszony lub podzielony funkcjonalnie". zgłoszenia zbioru do rejestracji Generalnemu Inspektorowi Ochrony Danych Osobowych (GIODO) ciąży na administratorze danych, czyli podmiocie decydującym o celach i środkach przetwarzania danych osobowych.

Status administratora danych może przysługiwać zarówno podmiotom publicznym, jak i prywatnym. Administratorem danych może być organ państwowy, organ samorządu terytorialnego, państwowa i komunalna jednostka organizacyjna, a także podmiot niepubliczny realizujący zadania publiczne, osoba fizyczna, osoba prawna oraz jednostka organizacyjna niebędąca osobą prawną, jeżeli przetwarza dane osobowe w związku z działalnością zarobkową, zawodową lub dla realizacji celów statutowych.

Wniosek do Generalnego Inspektora Ochrony Danych Osobowych podpisany ważnym certyfikatem kwalifikowanym można przesłać z platformy e-GIODO pod adresem: https://egiodo.giodo.gov.pl/formular\_step18\_send.dhtml. Każdy wniosek należy wcześniej podpisać za pomocą oprogramowania dostarczonego przez centrum certyfikacji (np. podpisem wewnętrznym i za pomocą formatu etsi). Wnioski mogą być przesyłane wraz z załącznikami.

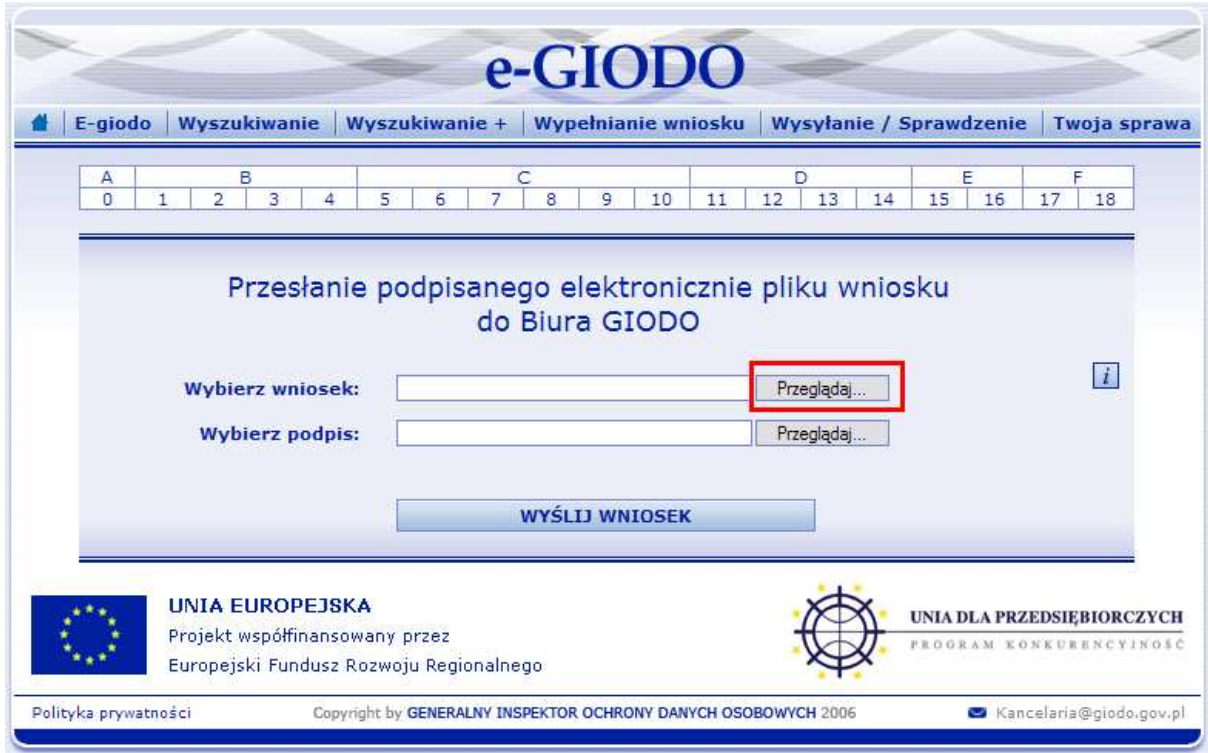

# 3.3. Wysyłanie wniosku do GIODO

Istnieje również możliwość przesłania dwóch plików (forma podpisu zewnętrznego): pliku z podpisem – pole "Wybierz podpis", oraz oryginalnego dokumentu – pole "Wybierz wniosek". W celu pozyskania informacji o stanie załatwiania przesłanych drogą elektroniczną wniosków o rejestrację zbioru danych osobowych lub wniosku o aktualizację zbioru należy zalogować się wprowadzając adres poczty elektronicznej oraz hasło otrzymane w korespondencji potwierdzającej zarejestrowanie wniosku w systemie informatycznym Generalnego Inspektora Ochrony Danych Osobowych.

#### **4. Przetargi i aukcje elektroniczne**

Certyfikat kwalifikowany ma bardzo wiele zastosowań. Może być wykorzystywany także do uczestniczenia w aukcjach internetowych oraz przetargach publicznych. Certyfikat kwalifikowany niesie ze sobą pewną moc prawną, co daje gwarancję, że osoba licytująca jest w 100% wiarygodna. Podbijanie ceny związane jest równocześnie ze złożeniem podpisu elektronicznego. Podmiot biorący w licytacji nie ma możliwości wycofania się, gdyby doszło do transakcji. To gwarantuje pełne bezpieczeństwo zwłaszcza, kiedy licytacji podlegają wartościowe rzeczy, dzieła sztuki, działki, udziały, certyfikaty, weksle, papiery wartościowe, itp..

Do przykładowych platform, gdzie odbywają się przetargi publiczne można zaliczyć stronę E-przetarg.pl – www.e-przetarg.pl. Jest to swojego rodzaju Elektroniczna Platforma Przetargowa, gdzie strona chcąca wziąć udział w licytacji musi się zadeklarować poprzez rejestrację. Elektroniczna Platforma Przetargowa e-przetarg.pl (EPP), to narzędzie umożliwiające Zamawiającemu przeprowadzanie aukcji/licytacji elektronicznych w postępowaniach przetargowych. Zgodność EPP z ustawą Prawo zamówień publicznych pozwala na jej stosowanie przez jednostki administracji publicznej (centralnej, samorządowej, podmioty podległe, spółki zależne) oraz przedsiębiorstwa sektorowe. Elastyczność zastosowanych rozwiązań pozwala na stosowanie EPP także w szeroko rozumianym biznesie. Użycie bezpiecznego podpisu elektronicznego w aukcji na EPP, wymaga zainstalowania programu proCertumAPI: http://www.e-przetarg.pl/epp/przygotowanie.php. Na stronie można również przetestować działanie podpisu elektronicznego z certyfikatem kwalifikowanym, klikając w link odpowiedni dla swojego wystawcy. Aby wziąć udział w przetargu, należy się zalogować.

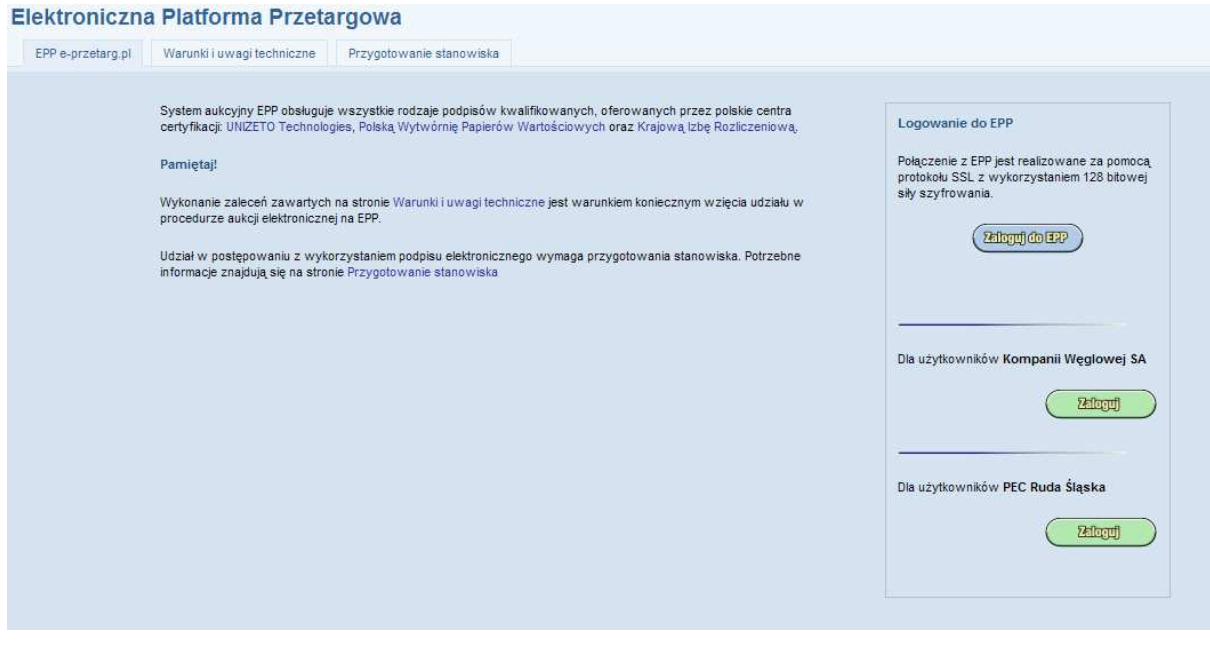

#### **5. Faktury elektroniczne**

Od jakiegoś czasu przedsiębiorcy mają możliwość przesyłania faktur w postaci elektronicznej przy wykorzystaniu bezpiecznych podpisów elektronicznych (używanych m.in. do wysyłania dokumentów ubezpieczeniowych do ZUS). Usługa przeznaczona jest dla małych, średnich oraz dużych przedsiębiorstw wystawiających od kilku do kilku tysięcy faktur w miesiącu. Usługa ta umożliwia proste i szybkie wystawianie faktur elektronicznych (tzw. e-faktur) zgodnie z wymaganiami Rozporządzenia Ministra Finansów z dnia 14 lipca 2005 roku, w sprawie wystawiania oraz przesyłania faktur w formie elektronicznej, a także przechowywania oraz udostępniania ich organowi podatkowemu lub organowi kontroli skarbowej (Dz.U. Nr 133, poz. 1119). Rozwiązanie to obejmuje również bezpieczne doręczenie wystawionych e-faktur ich odbiorcom. Jest to także, w zależności od dostawcy usługi, archiwizowanie wystawianych faktur elektronicznych.

 Elektroniczne faktury najwięcej korzyści przynoszą sporym przedsiębiorstwom, które wystawiają je w dużych ilościach. Po wdrożeniu e-faktur zbędne wydaje się drukowanie, kopertowanie oraz sama wysyłka. Wpływa to niewątpliwie w znacznym stopniu na ograniczenie wydatków przedsiębiorstwa oraz zaoszczędzenie czasu.

 Faktura elektroniczna podpisana bezpiecznym podpisem z certyfikat kwalifikowanym musi być przechowywana (zarówno przez odbiorcę, jak i wystawcę), tak by można było okazać ja na żadanie organów podatkowych. Powinna być ona przechowywana w formie elektronicznej w takim formacie, w jakim została wystawiona i wysłana, bez jakiegokolwiek późniejszego ingerowania w jej treść (złożenie bezpiecznego e-podpisu sprawia, że nie da się już niezauważalnie zmienić e-faktury). Czas obowiązkowego przechowywania e-faktur niczym nie różni się od wymaganego dla faktur papierowych.

Usługi e-faktury są dostępne u następujących wystawców:

- Certum: https://zamowienie1.certum.pl/pl/shop?category=eInvoice&subcategory=all,
- Sigillum: http://www.sigillum.pl/sig-cmsws/page/?F;199,
- Szafir: http://www.kir.com.pl/main.php?p=4553.